#### **How do I make a booking?**

The following information outlines how to book your child onto an extra-curricular activity.

There is **no** requirement for the parent or student to create an account, the advantage of using the Evolve platform is that you can sign your child up to an extra-curricular activity without having to login.

Please follow our step by step guide on how to sign up for an extra-curricular activity. For any further assistance please email personaldevelopment@cardinalpole.co.uk

#### **Step 1**

Parents receive an email from EVOLVE inviting them to view the Clubs Programme:

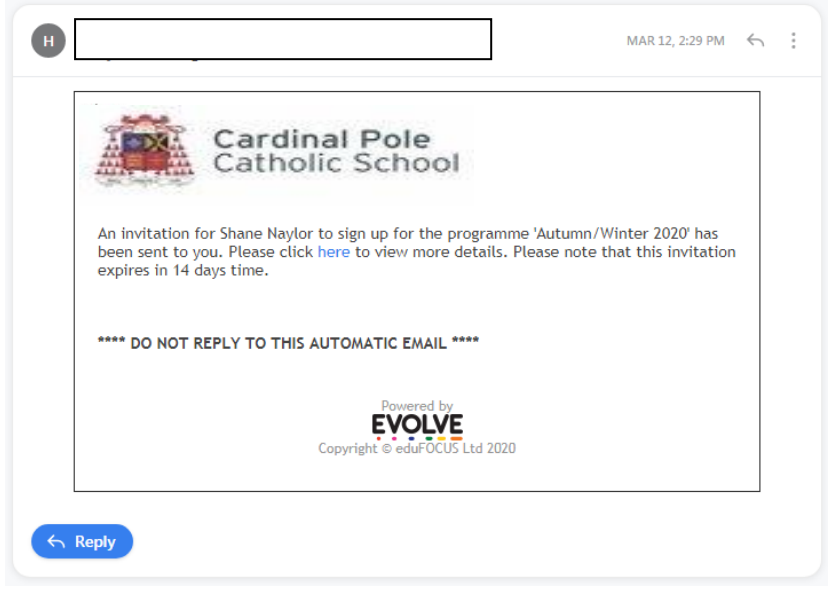

#### **Step 2**

Click the link to view more details.

#### **Step 3**

The website will load:

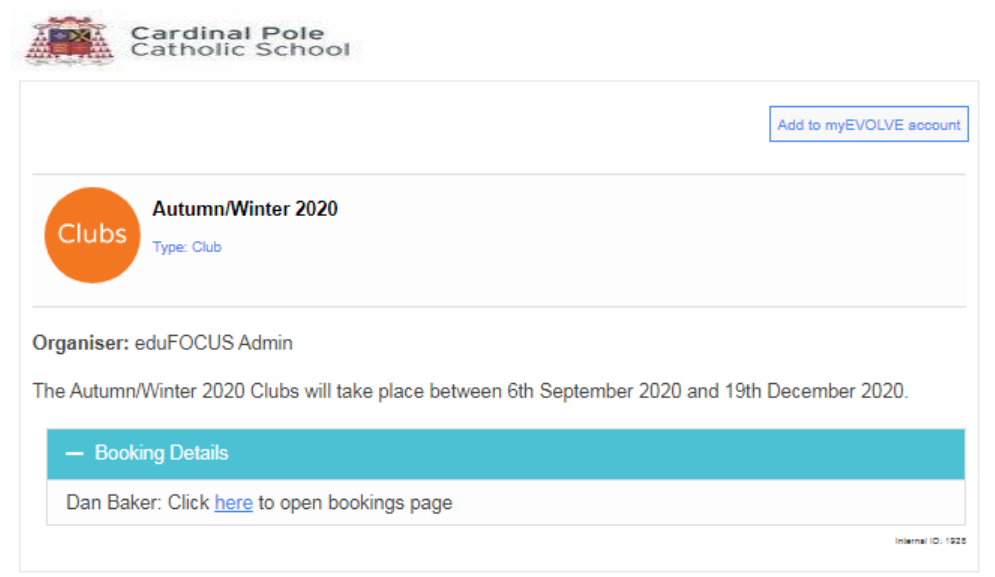

### **Step 4**

Click the link to open the bookings page.

## **Step 5**

In this example, a restriction of only 3 bookings were allowed:

## myEVOLVE

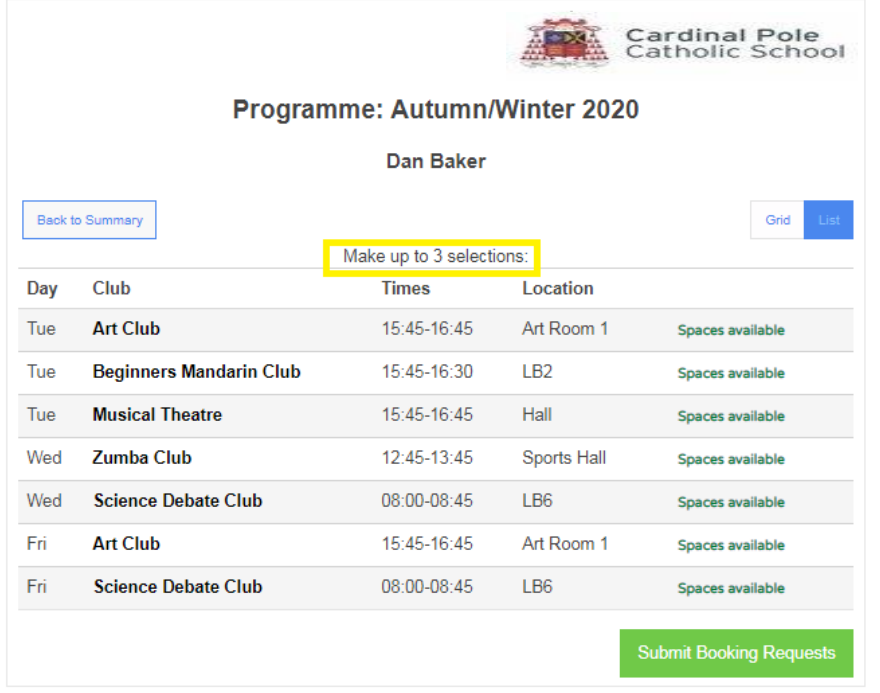

### **Attempting to select more than 3 clubs will prohibit you from submitting your choices:**

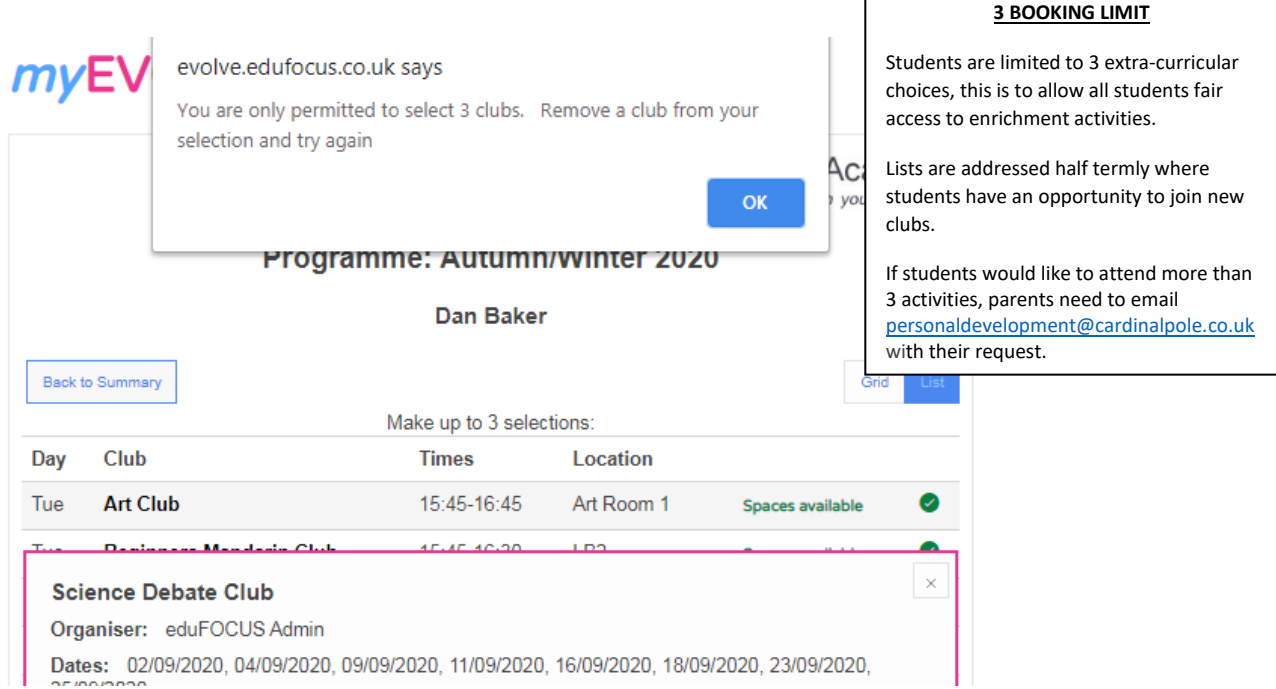

r

#### **Step 6**

To select a club, simply click the Name to view more details. Next, click [Select Event]:

# myEVOLVE

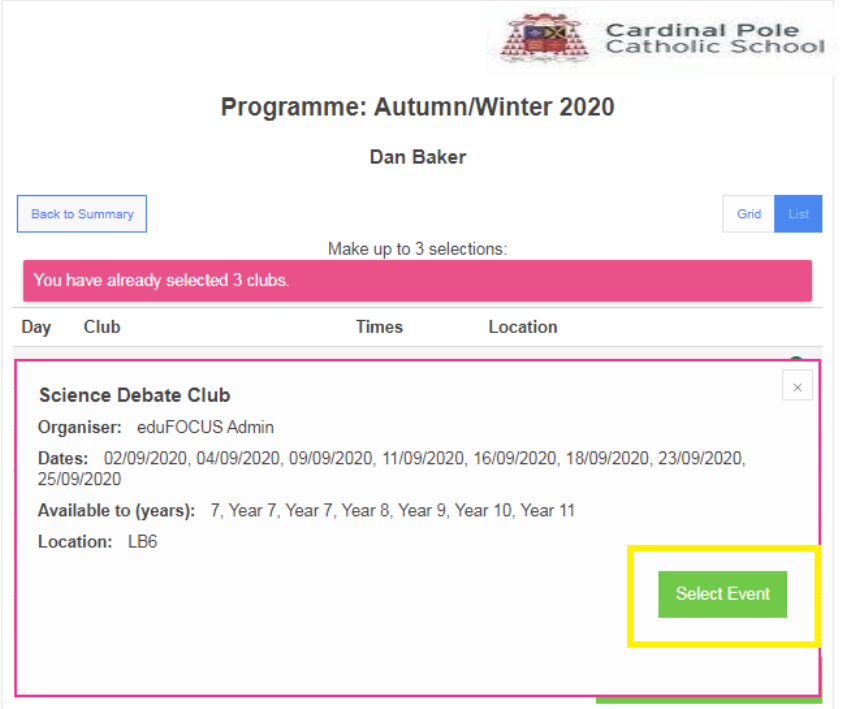

#### **Step 7**

The system will show where it is already at capacity, or there are only a few spaces left:

## myEVOLVE

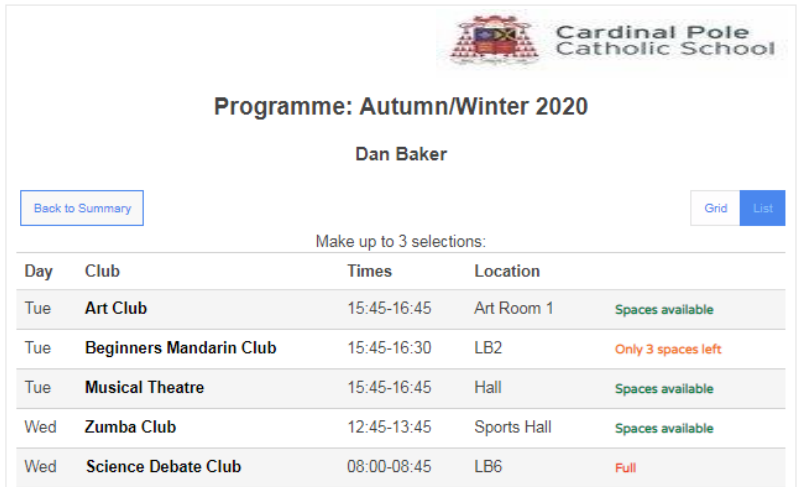

#### **Step 8**

Once you have made your choices, click [Submit Booking Requests]

### **Step 9**

Confirmation appears on screen, together with an email confirmation:

## myEVOLVE

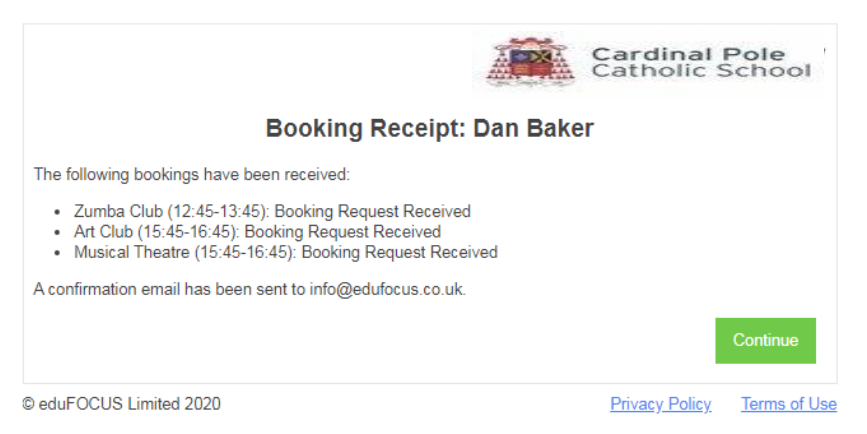